# **PixSell 3**

iPad & iPhone product catalogue and sales order app

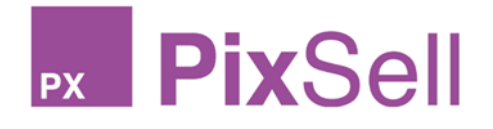

What's new in version 3.13

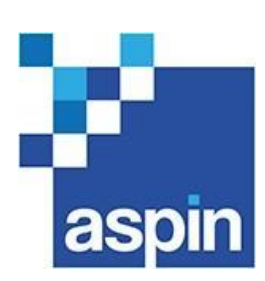

All content, concepts and visuals © Copyright 2022 Aspin Management Systems Ltd. except for rights held by copyright holders of third party material and trademarks. Legal disclaimer: The contents of this document shall remain the confidential property of Aspin and should not be communicated to any other party without the prior written approval of Aspin.

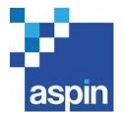

# Table of Contents

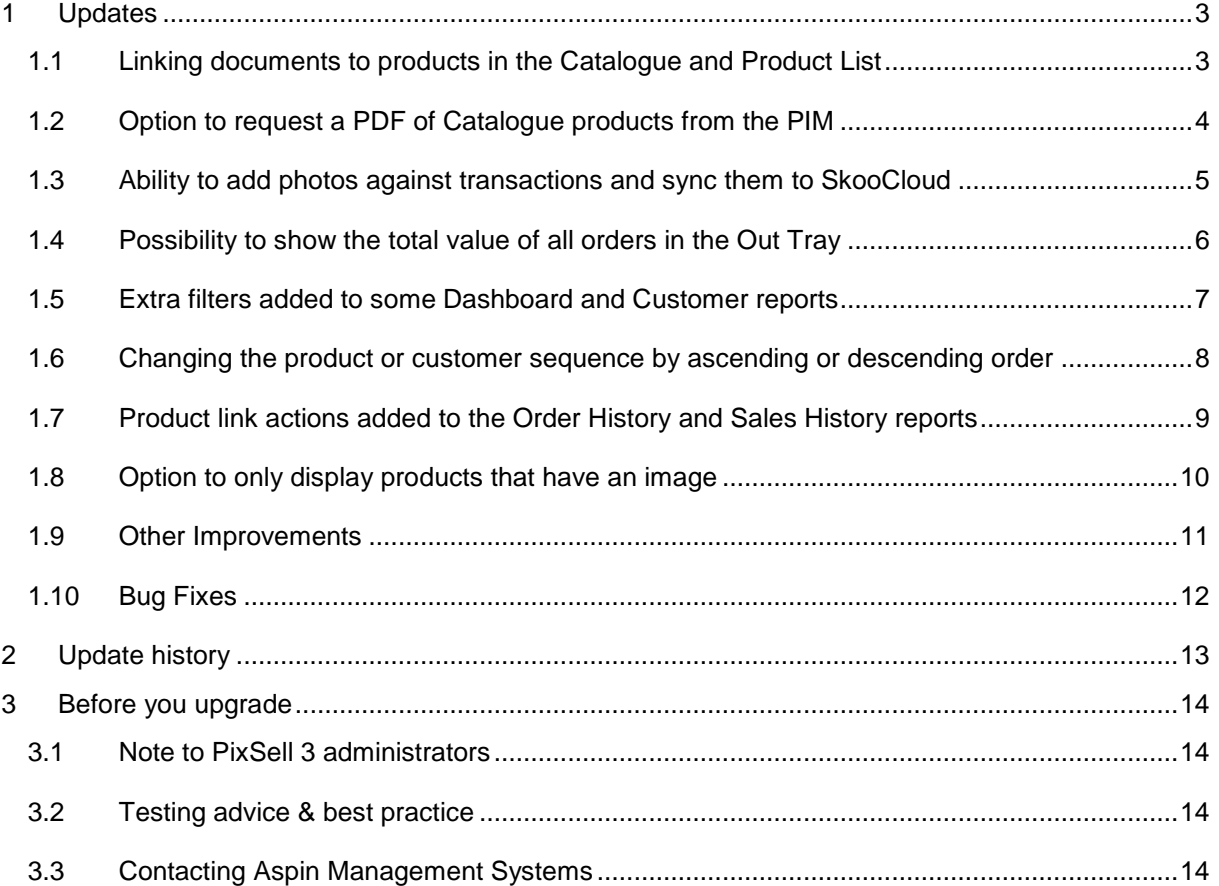

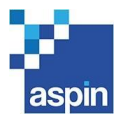

## <span id="page-2-0"></span>1 UPDATES

## <span id="page-2-1"></span>1.1 Linking documents to products in the Catalogue and Product List

Any file such as a PDF document uploaded to the SkooCloud DAM can be associated to a product in the PIM. Where this has been done, it is now possible to configure PixSell 3 to link directly to these documents from the Catalogue and Product List. For products with documents available, a file icon will be displayed so these can be accessed. It is also possible to add them to the product details list.

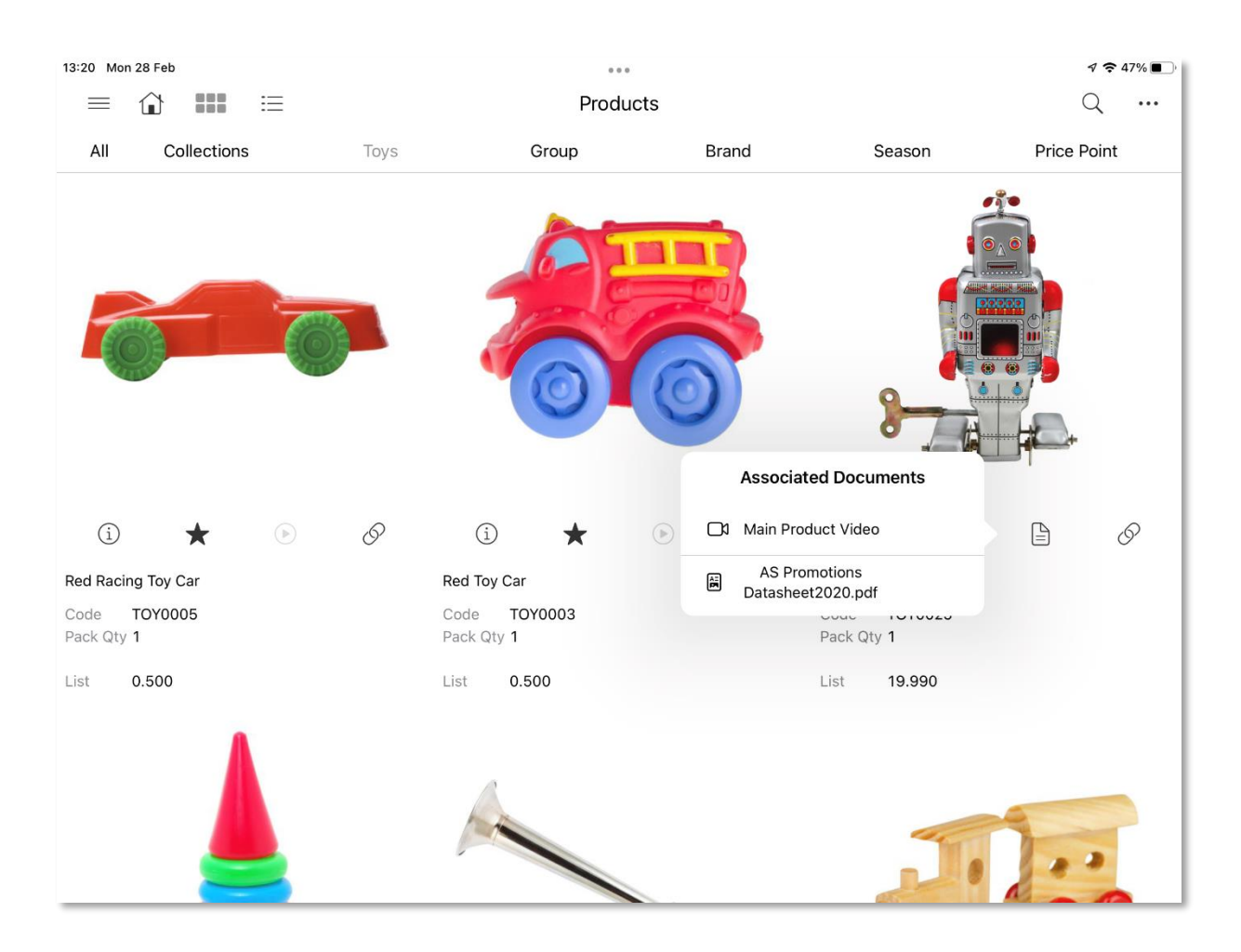

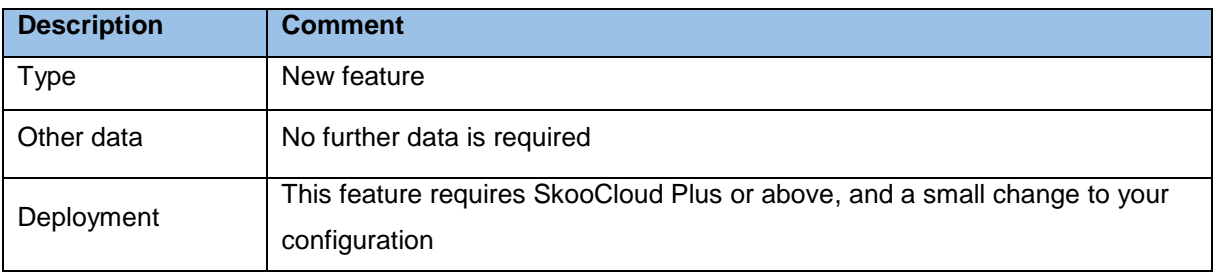

PixSell 3 release | What's New 3.13 – 03/03/2022 Page 3 of 14

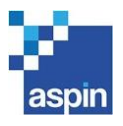

## <span id="page-3-0"></span>1.2 Option to request a PDF of Catalogue products from the PIM

In the SkooCloud PIM, you can create PDF templates to export a list of products with. Where this has been done, it is now possible to configure the Catalogue's action menu with an option to 'Request Catalogue PDF'. This will display a prompt to choose a PDF template and enter an email address (this will default to the selected customer's address). Once accepted, a request will be made to the PIM to email a PDF which will contain the products filtered in the Catalogue.

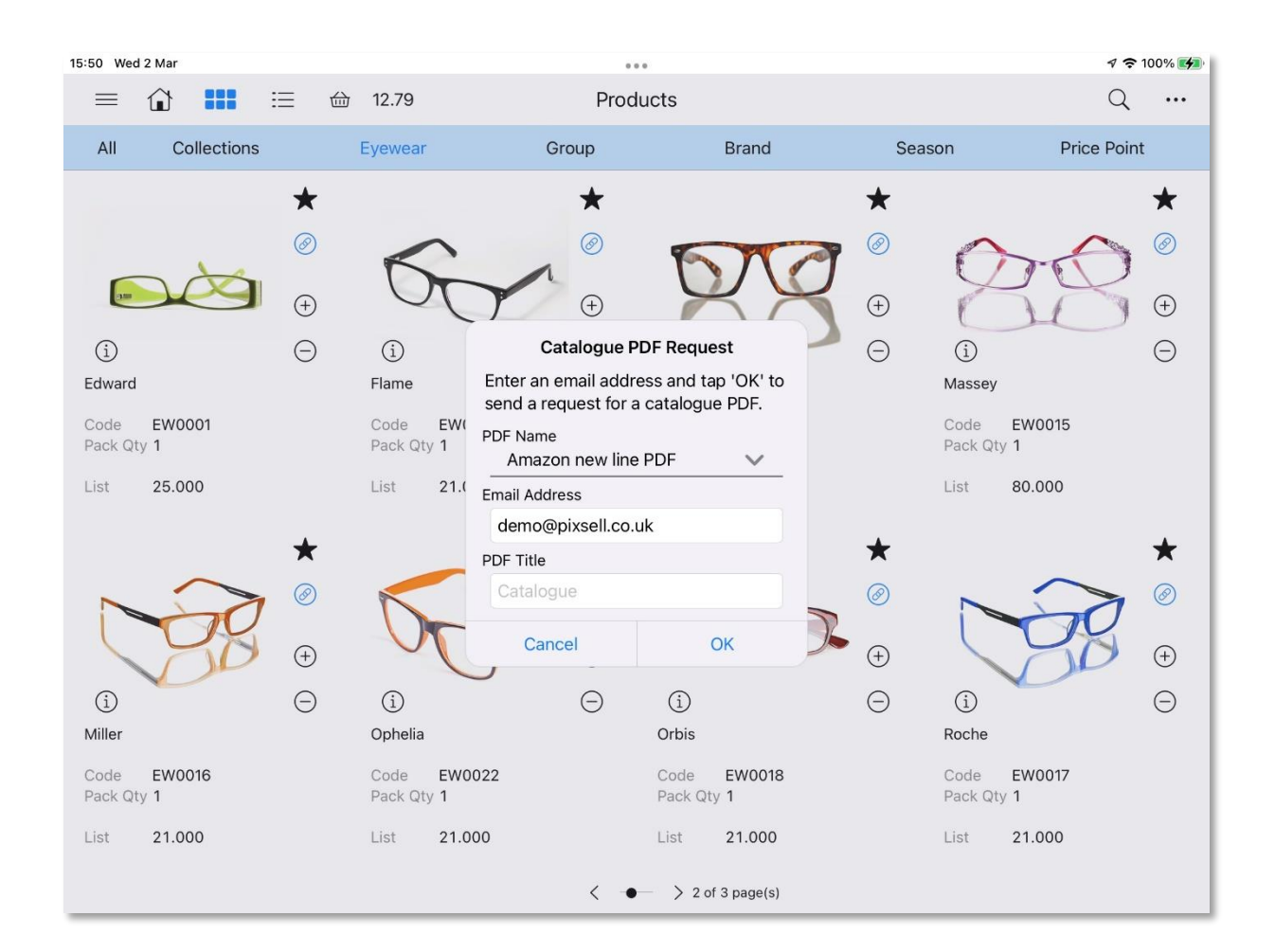

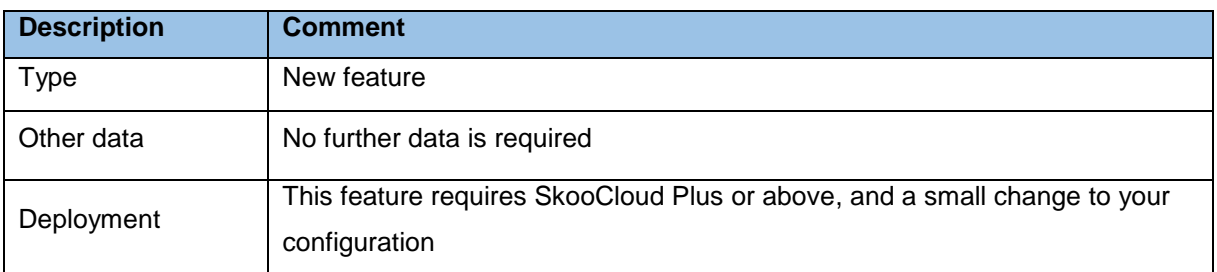

PixSell 3 release | What's New 3.13 – 03/03/2022 Page 4 of 14

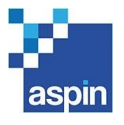

## <span id="page-4-0"></span>1.3 Ability to add photos against transactions and sync them to SkooCloud

When using the Site Images module, it is now possible to configure the use of transaction based photos alongside it. Image names can be configured for each transaction type (Orders, Credits, Stock Count, Plan-Reorders and New Plans), and then photos can be taken at transaction level against those image slots. When in a transaction header and pressing the camera icon, you will then have the option to go to the Images for the transaction or the Site Images for the customer. When syncing, the photos are saved into the SkooCloud DAM.

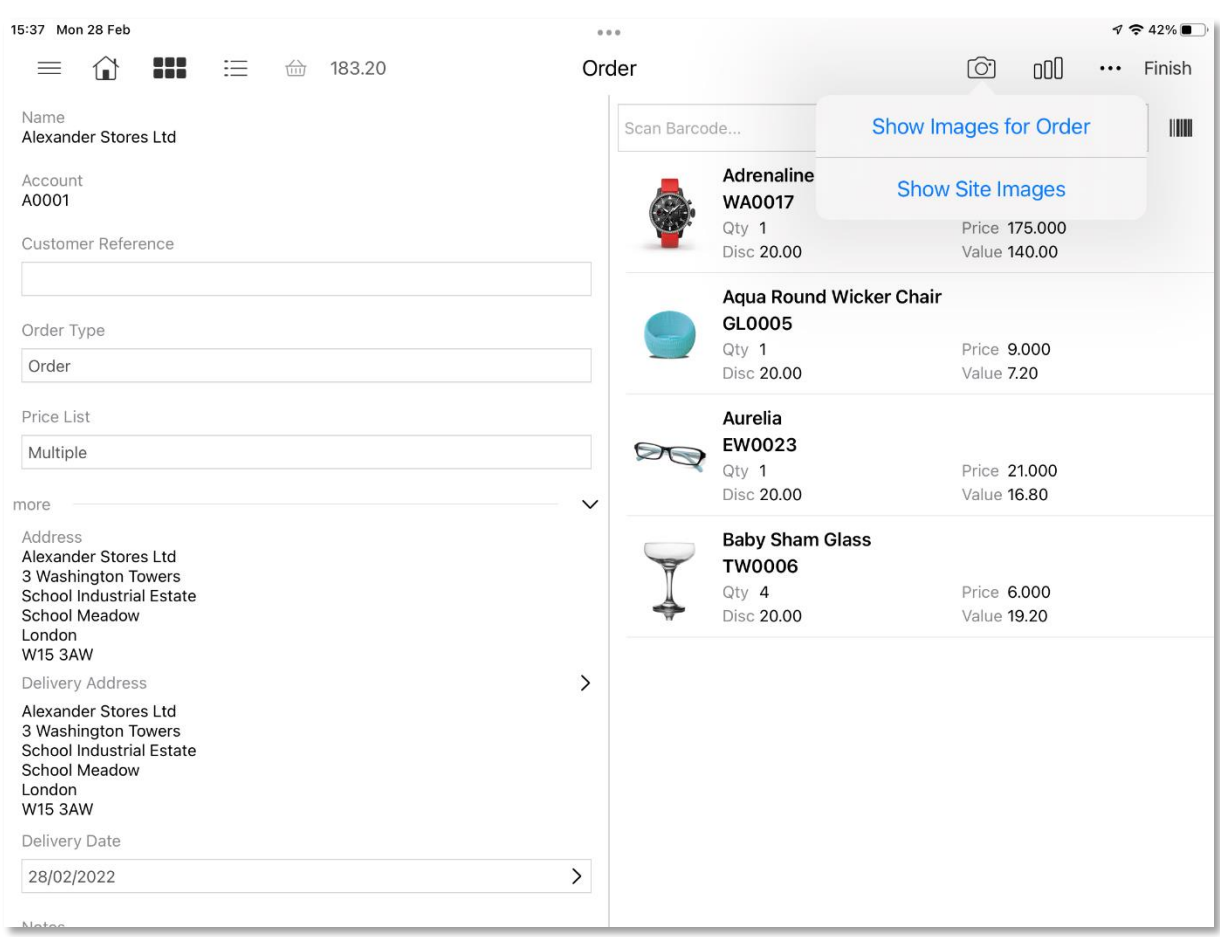

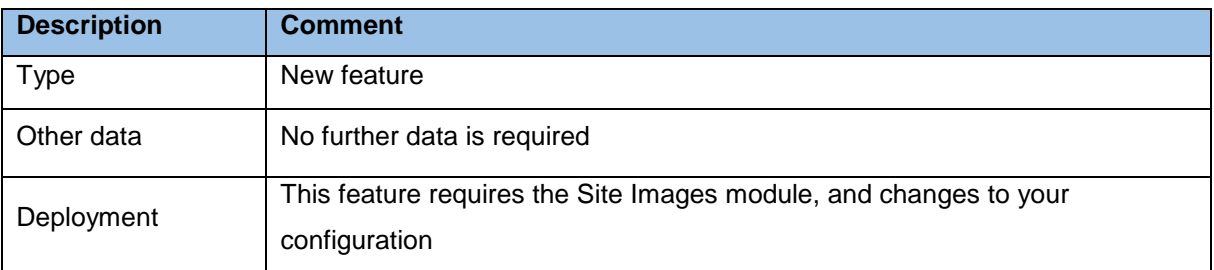

PixSell 3 release | What's New 3.13 – 03/03/2022 Page 5 of 14

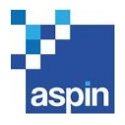

## <span id="page-5-0"></span>1.4 Possibility to show the total value of all orders in the Out Tray

From the Out Tray's action menu, you can now select a new option called 'Show Order Totals'. When ticked, a status bar will show at the bottom left of the screen, showing how many orders are in the Out Tray, as well as their combined value.

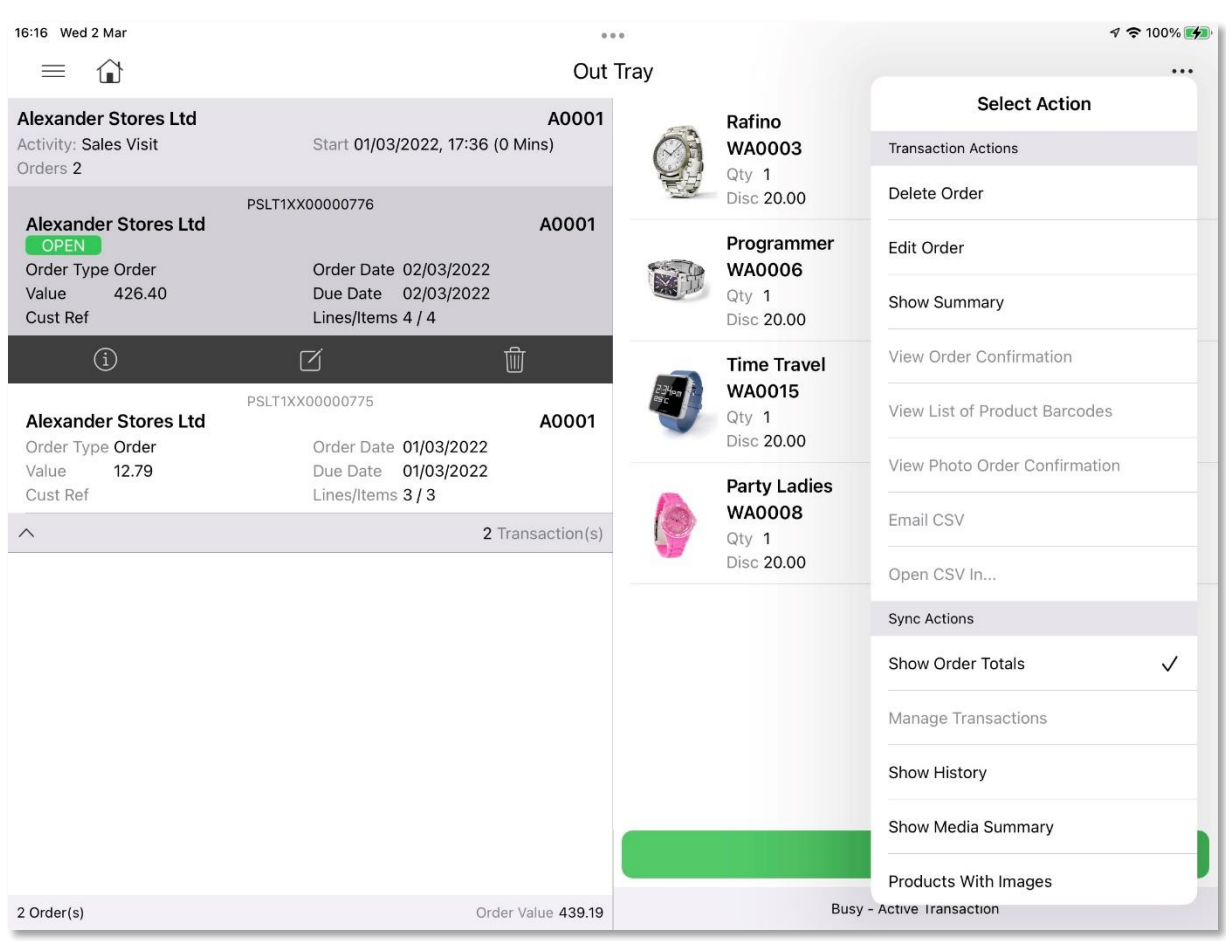

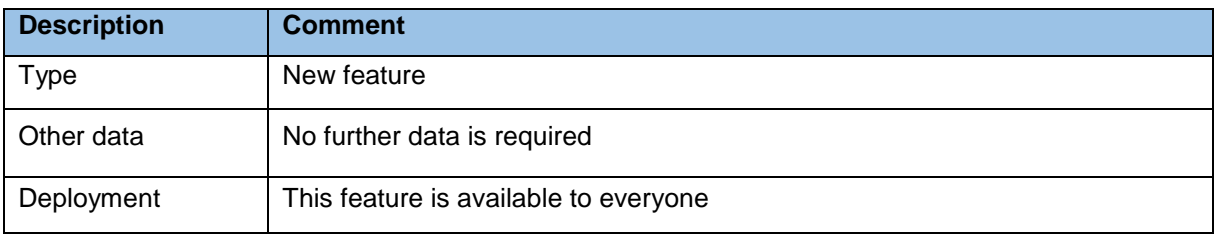

PixSell 3 release | What's New 3.13 – 03/03/2022 Page 6 of 14

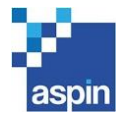

## <span id="page-6-0"></span>1.5 Extra filters added to some Dashboard and Customer reports

The following filters were added to the Sales History, Order History and Undespatched Orders reports:

- Account Number *(Dashboard only)*
- Order/Transaction Number
- Customer Reference
- Product

In addition to this, a Product filter was added to the O/S Products report, and a Reference filter was added to the Open Items report.

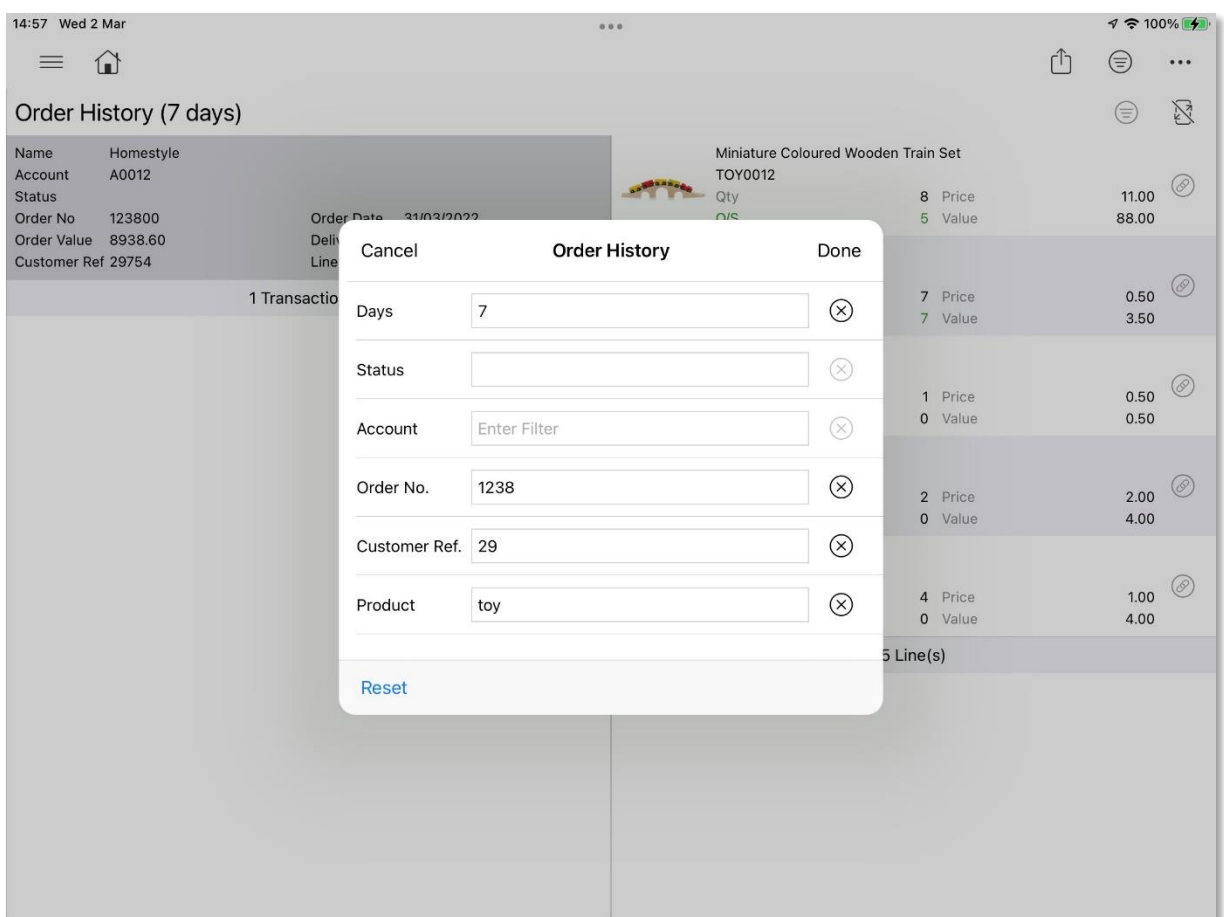

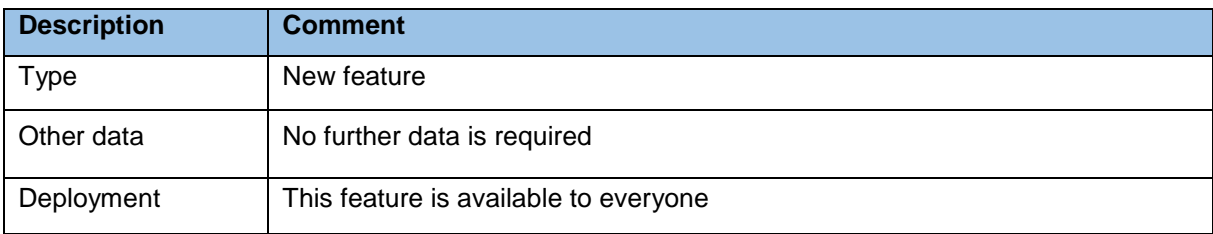

PixSell 3 release | What's New 3.13 - 03/03/2022 <br>
Page 7 of 14

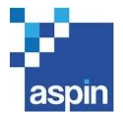

## <span id="page-7-0"></span>1.6 Changing the product or customer sequence by ascending or descending order

From the action menu of the Catalogue, Product List and Customer screens, you can access 'Search and Sorting Options'. When pressing Sorting, you can now change the sort sequence by ascending or descending order.

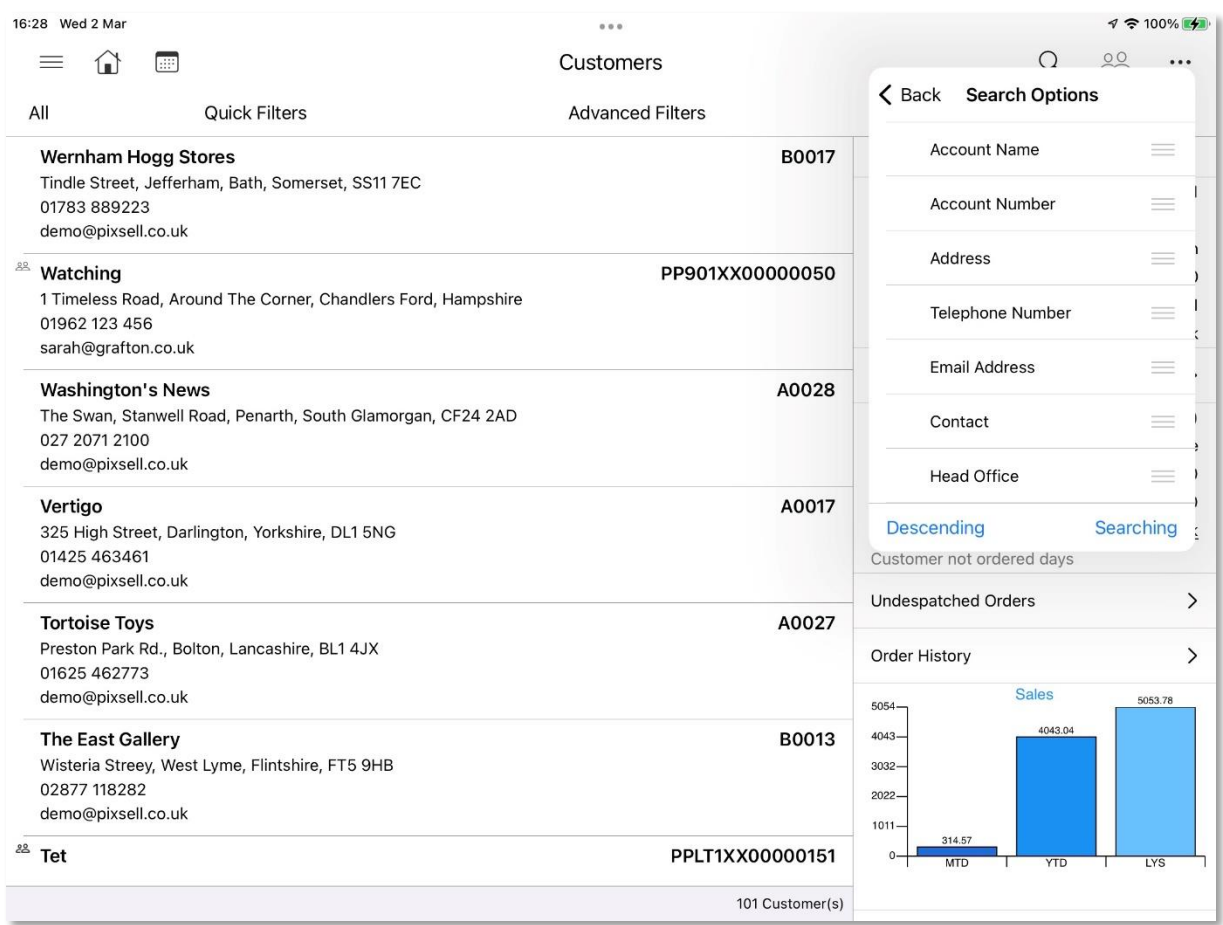

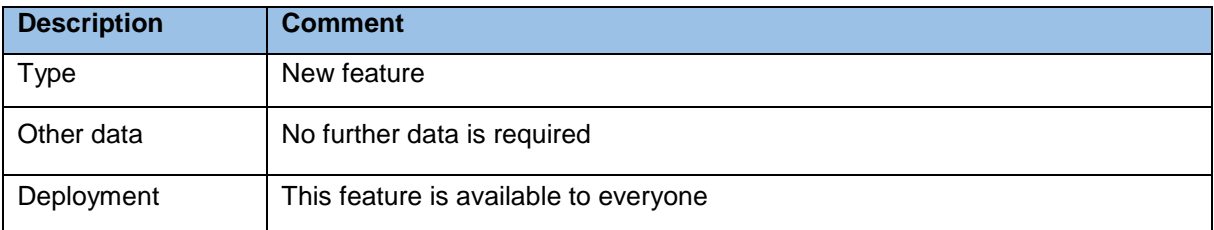

PixSell 3 release | What's New 3.13 – 03/03/2022 Page 8 of 14

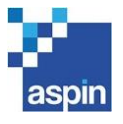

## <span id="page-8-0"></span>1.7 Product link actions added to the Order History and Sales History reports

When viewing lines against an order in the Order History or Sales History reports, at the right of the product you will now see a link icon. Tapping it will allow you to view various product-related information, such as the Product Dashboard, Also Bought, Linked Products, Order History and Unfulfilled Items.

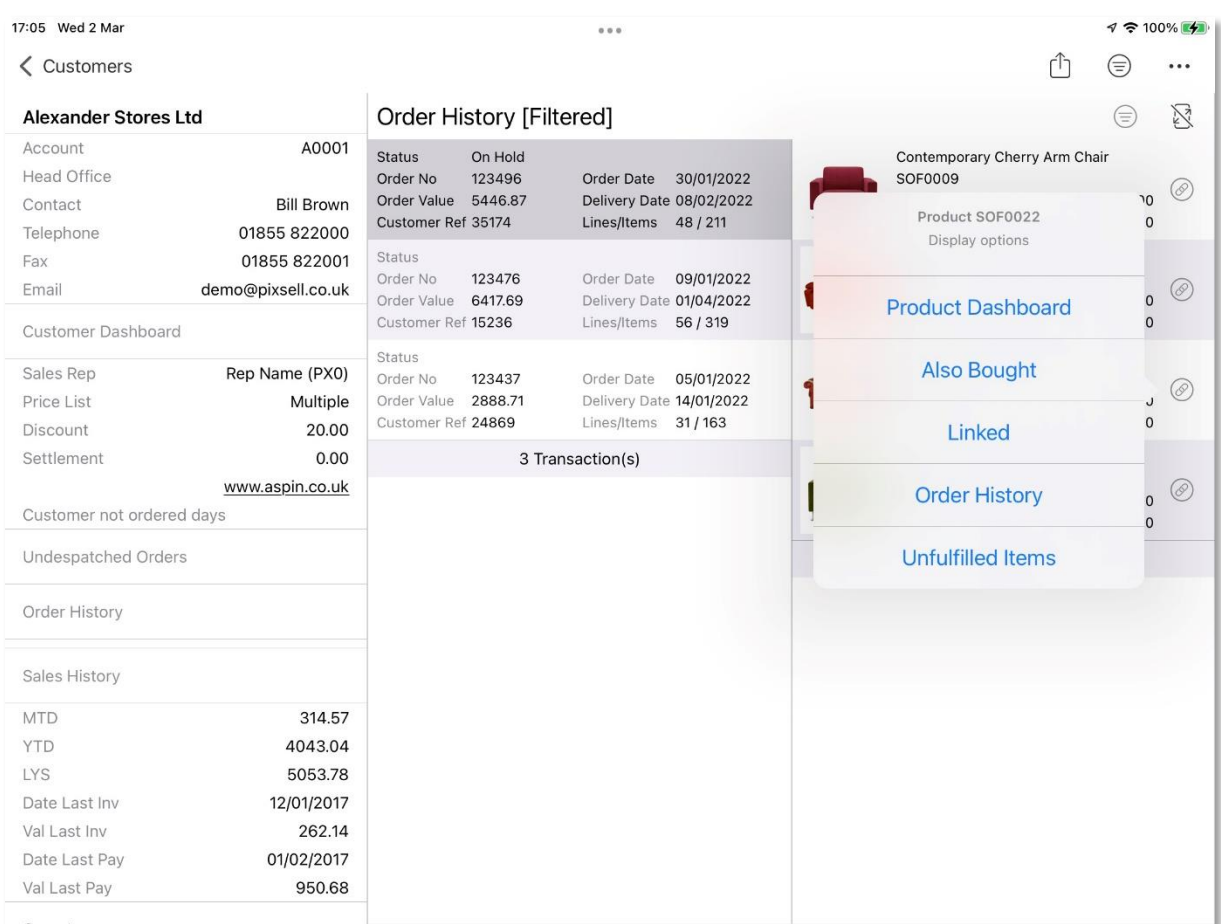

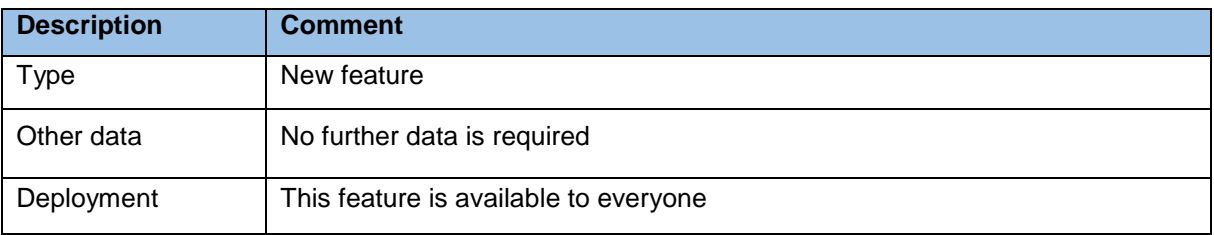

#### PixSell 3 release | What's New 3.13 - 03/03/2022 <br>
Page 9 of 14

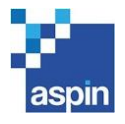

## <span id="page-9-0"></span>1.8 Option to only display products that have an image

From the action menu of the Catalogue and Product List, there is a new option called 'Display Products With Images Only'. When ticked, any products which do not have images downloaded on the device will be excluded from the display.

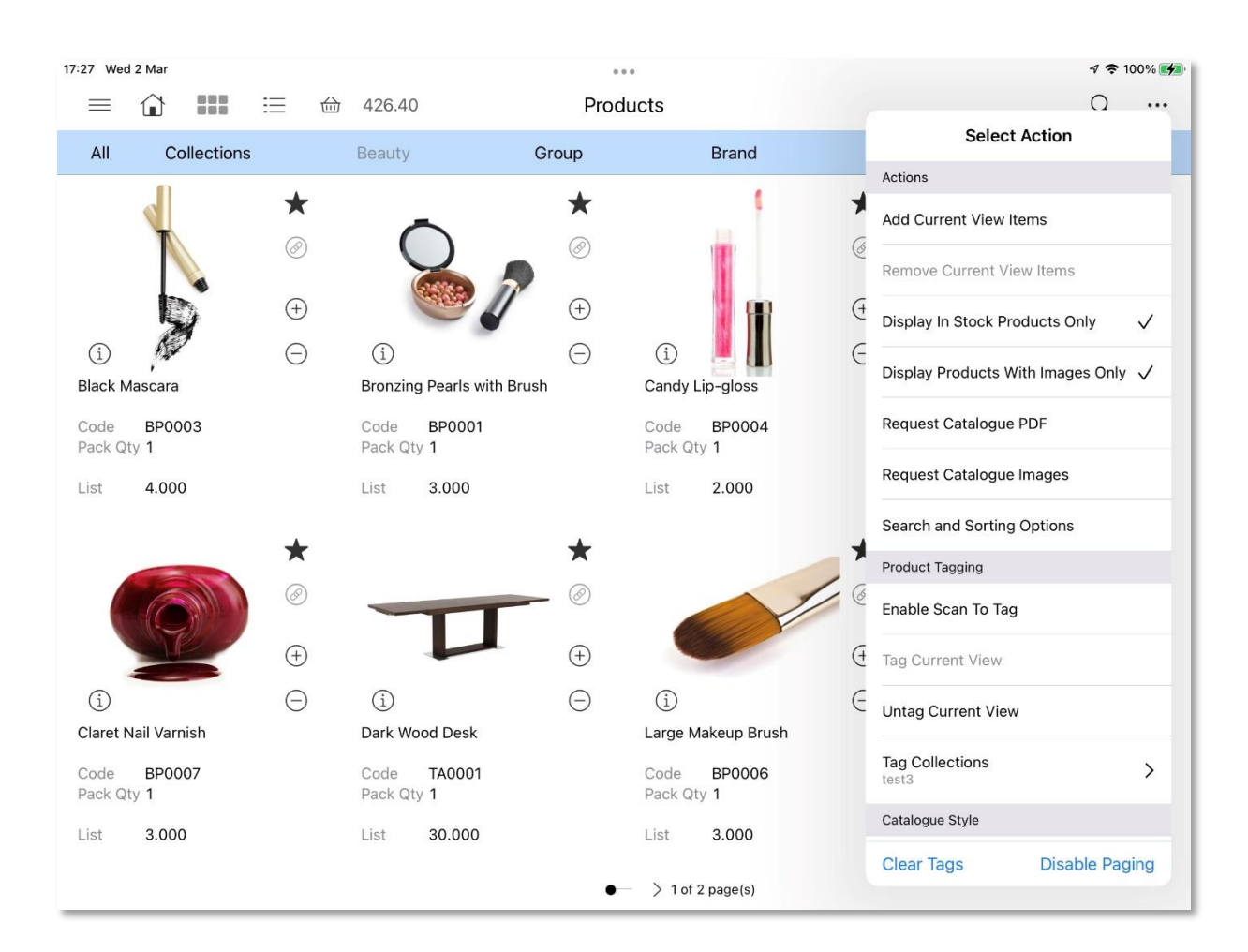

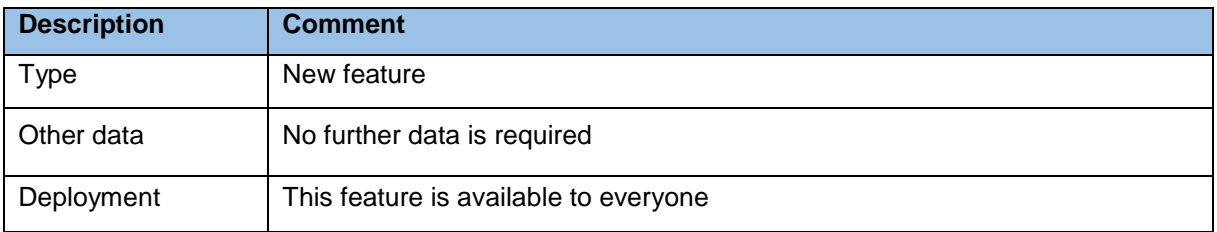

PixSell 3 release | What's New 3.13 - 03/03/2022 Page 10 of 14

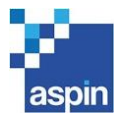

## <span id="page-10-0"></span>1.9 Other Improvements

- In order to make use of the latest Apple development tools and features, the minimum iOS version required to run this new PixSell 3 release has been changed from 13 to 14.3. This will not however make any difference to the list of supported iPhones and iPads, as all devices that can run iOS 13 can upgrade to iOS 14.3.
- Dot indicators have been added at the bottom of customer Site Images, as well as when looking at products with multiple images in the Catalogue, to make it more obvious which image you're looking at.
- The Account Number in the customer search options and the Product Code in the product search options cannot be unticked as they are core components of the search. The tick has now been greyed out to make this clearer.
- It is now possible to pre-populate the email recipient with the Customer's email address when emailing CSV files or other reports from the Out Tray.
- With each sync, a Transactions Log file will be available on the Proxy which will provide information about transaction actions, for example to check if a user deleted an order.
- If changing an order's delivery date when products are already on the order, PixSell 3 advises you that the delivery date on existing lines will not be changed. It is possible to change this behaviour so that PixSell 3 changes all line delivery dates without any message to the user, or so that it asks the user if they're happy that changing the header's delivery date will change the date on all existing lines.
- Improved the accuracy of scanning position when using the iPad camera.
- PixSell 3 now supports multiple values being configured for a single Catalogue filter on a presentation screen tile action. To configure this in the Presentation Manager program, simply separate the different filter values with a ~ (for example: Eyewear~Furniture~Kitchenware). No new version of the program is required to make this work.

PixSell 3 release | What's New 3.13 – 03/03/2022 Page 11 of 14

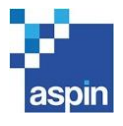

## <span id="page-11-0"></span>1.10 Bug Fixes

- The summary type for the Order History and Sales History could not be changed.
- Any maximum length specified for number fields in Forms was not being respected.
- The "x Ordered" message could disappear when ordering out-of-stock products (using certain iPad models only).
- When a report is filtered, the filter button turns blue to indicate it has filters entered. However if you then closed that report and re-opened it, the button was no longer highlighted in blue even though the report was still filtered.
- Fixed some issues with the PDF exports of the O/S Products report.
- The wrong default email subject and body was being shown when trying to email a customer statement from the Open Items report.
- Scanning credits was defaulting to pack quantity instead of units.
- PixSell 3 was taking the default delivery address from the Address file even when instructed to take it from the Customer file.
- Some causes of crashes have been addressed.
- Forms could not be restricted to customer groups.
- Previously used custom PDF confirmation layouts were not being cleared when reverting to using the default layouts.
- With 'Also Bought' disabled, it was still available to press when in the Catalogue's vertical details view.
- PixSell was no longer showing transaction details in Selected Activities that have been completed.
- Activity Objectives were sometimes not being displayed.
- When running iOS 15, in the customer list, with the search bar open the blue magnifying glass had its left side erased.

PixSell 3 release | What's New 3.13 – 03/03/2022 Page 12 of 14

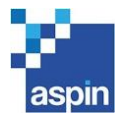

# <span id="page-12-0"></span>2 UPDATE HISTORY

Summary of features and changes included in recent PixSell 3 releases:

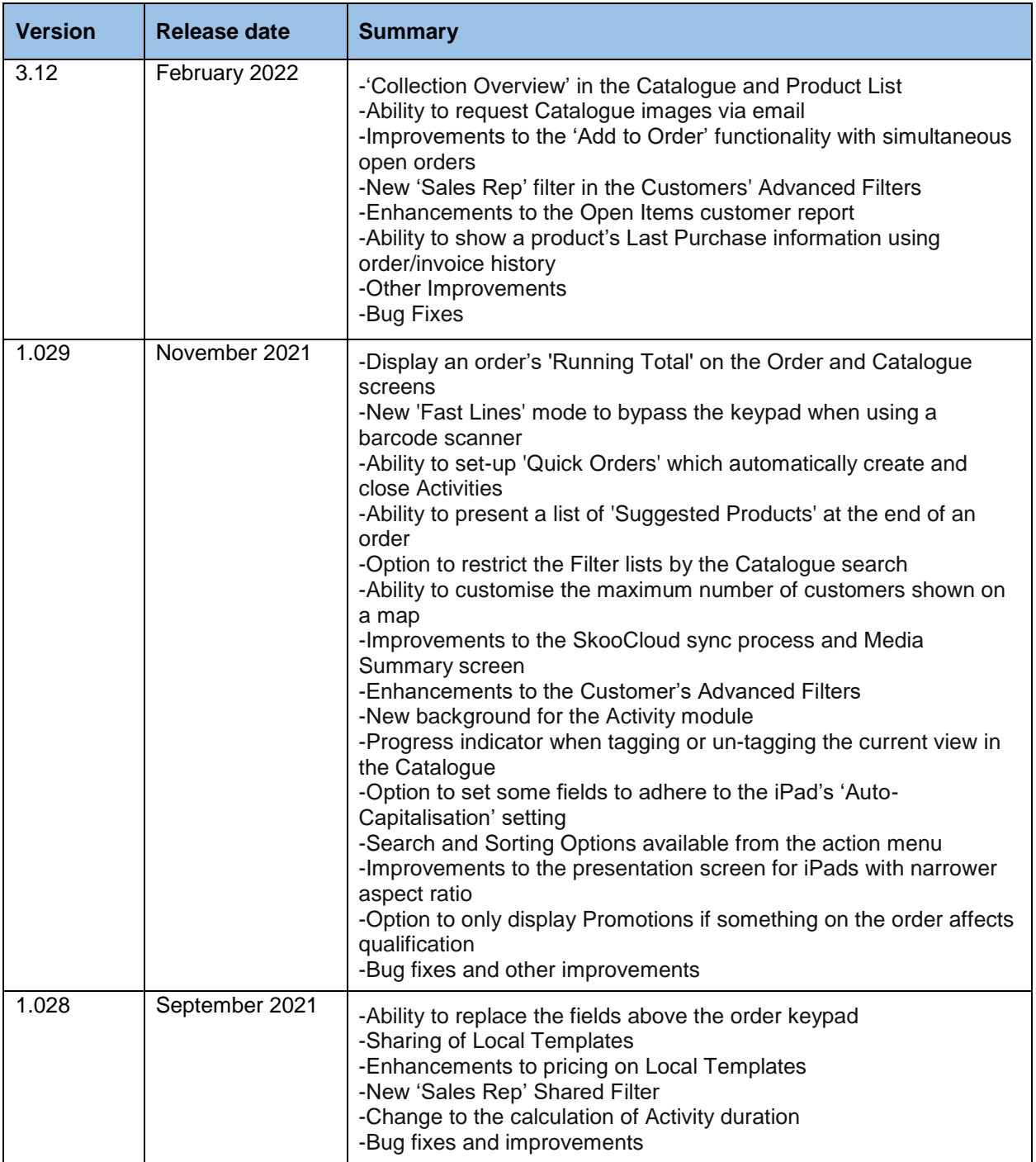

PixSell 3 release | What's New 3.13 - 03/03/2022 <br>
Page 13 of 14

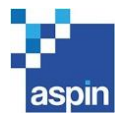

# <span id="page-13-0"></span>3 BEFORE YOU UPGRADE

## <span id="page-13-1"></span>3.1 Note to PixSell 3 administrators

Whilst we make every effort to thoroughly test each new release, there is always scope that upgrading without testing may have an adverse impact on your business processes.

Our advice is that you review this version before instructing users to upgrade. This will ensure minimal interruption to your PixSell 3 services.

## <span id="page-13-2"></span>3.2 Testing advice & best practice

- i) Please disable the automatic update of Apps from the App Store on all devices using the PixSell 3 application in a live environment.
- ii) We would recommend that any new release is thoroughly tested before rolling out all devices by processing examples transactions that confirm to your most common workflows – for example:

Upgrade a single device and process a transaction that applies:

- Line discounts
- Order discounts
- Suggested orders
- Duplicate orders
- Promotions
- Multi-language/Multi-currency variants
- Planned re-orders and In-store counts

If you have any queries, or require any further information, please contact Aspin support.

## <span id="page-13-3"></span>3.3 Contacting Aspin Management Systems

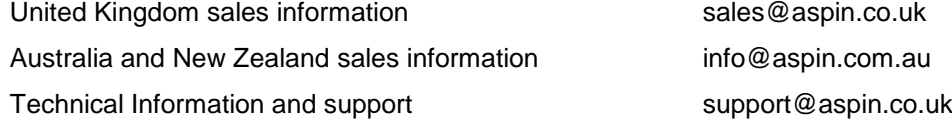

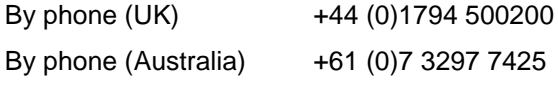

Service Desk (UK) +44 (0)1794 500205